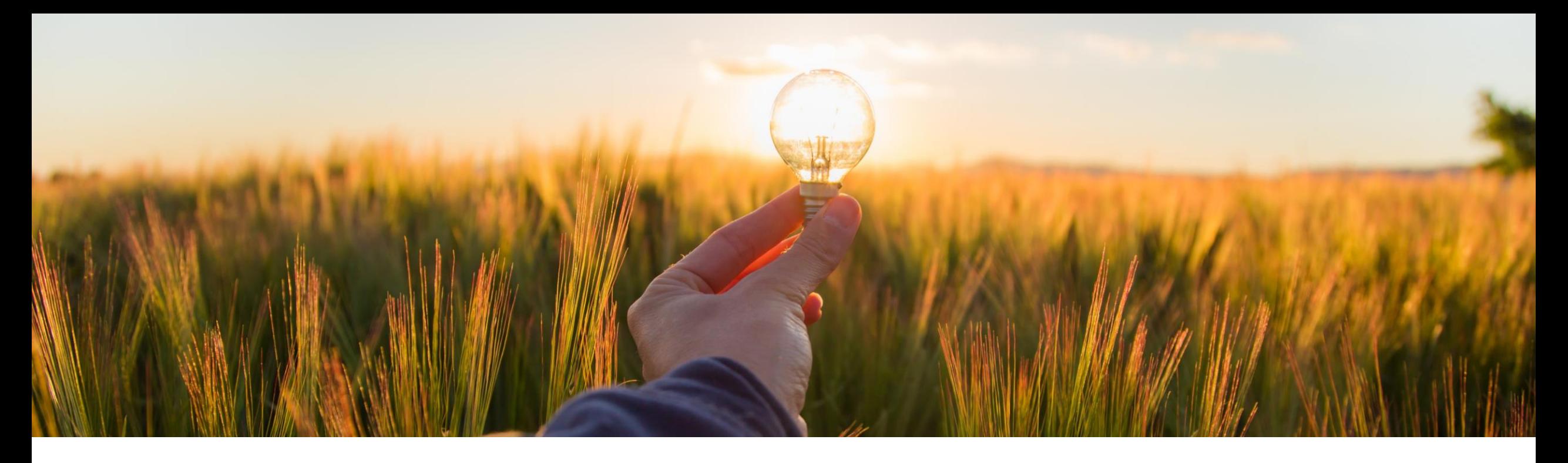

# **Feature at a Glance**

### **Continuous Test Environment Support for External Invoices**

Content Owner: Francisco Bonett Target GA: Q1 2023

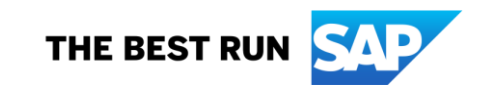

# Introducing: **Continuous Test Environment Support for External Invoices**

### **Customer Challenge**

- The localizations done for external tax invoice flows present important restrictions to support continuous testing environment.
- Buyers and suppliers cannot use their productive tax IDs for testing purposes after they go live. Tax IDs are used to link external tax invoices to the corresponding Network buyer & supplier accounts.
- For both test and production settings, just one generic mailbox is being managed in Brazil and Mexico to receive tax invoices sent via email by suppliers.

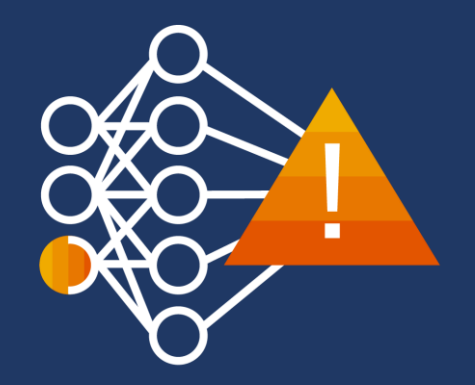

# Introducing: **Continuous Test Environment Support for External Invoices**

### **Feature Description**

- SAP Business Network now provides a better and more robust solution to route and assign the external tax invoices to the production and test accounts across all inbound channels.
- Buyers and suppliers can now use their tax IDs either in their production or test accounts.
- Mailbox invoicereceiver[test@ansmtp.ariba.com](mailto:invoicereceiver-test@ansmtp.ariba.com) has been enabled for testing via email in countries where applicable.
- Improved logic to determine the Network accounts:
	- Determine the environment
	- Assign the right accounts within that realm

#### **Key Benefits**

- Allow customers to further test their country invoice flows after Go Live.
- Eliminate risks of tax invoices crossing realms or ending up in the wrong environment
- Facilitate testing of country flows via email.

Audience:

Buyer and Supplier

Enablement Model: Automatically On

Applicable Solutions: SAP Business Network

### **Enablement Steps & Notes**

- 1. Configure Buyer Tax ID(s) in prod account via Admin App (as is today). No required to do so in testing account.
- 2. Create and upload a separate record for every supplier with a test account and a production account. For testing accounts, Tax IDs must be appended with '-T' through the Vendor Upload process.
- 3. Configuration in Productive environment remains as is, including buyer entitlement and business rules.
- 4. Buyer must ensure a proper method to route the invoice received to their corresponding ERP system realm.
	- Although test invoices handle Tax IDs without '-T', the output cXML file, either test or production, will manage Tax IDs without appended –T as well.
	- cXML will also include supplier details if prior configuration via Vendor Upload was done

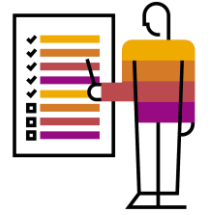

#### *Admin app*

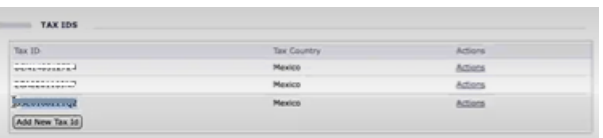

### **Prerequisites, Restrictions, Cautions**

#### **Prerequisites**

 Suppliers should be enabled and properly configured for tax invoice purposes as is today, including their Tax ID.

#### **Restrictions**

- TAX ID must be unique for each supplier so that it is assigned to only one single Network account.
- Appended '-T' to Tax ID must be used for test suppliers.
- This feature is not applicable to the integrated flows of Chile & Italy with partners that still do not manage a parameter for the system type (environment).

#### **Cautions**

- Note a misconfigured SAP Business Network supplier or buyer account will not be able to process the invoice because the system cannot find appropriate buyer or supplier account to assign the invoice.
	- Failure if the Tax ID is duplicate or data is corrupted within OTI and VTI tables.
	- Failure if feature CFDI 4.0 is not enabled
	- No processing if the Quick Enablement option is off for those non-configured suppliers

#### *Tax ID field within VUF*

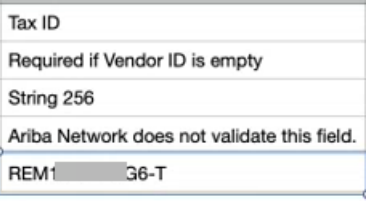

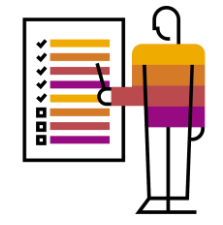

### **Use Case for email channel**

### **AS IS TO BE**

- Test suppliers are configured via Vendor Upload using their tax IDs.
- Both test and production invoices are sent [to one single mailbox invoicereceiver](mailto:invoicereceiver-prod@ansmtp.ariba.com)prod@ansmtp.ariba.com and the system determines the environment where the invoice is assigned to.
- In order to go live, the tax ID must be removed from the supplier test account and their tax ID must be assigned to the production account via Vendor Upload. Same thing for the buyer account.
- The production invoices are now sent to the same mailbox which cannot be used for testing purposes as it is connected to the production buyer realm.
- Test invoices may end up in the production environment as only one mailbox is managed.

- Test suppliers are configured via Vendor Upload File using appended **- T** in their tax IDs.
- Test invoices must be now sent to the new mailbox enabled: invoicereceiver [-test@ansmtp.ariba.com](mailto:invoicereceiver-test@ansmtp.ariba.com)
- In order to go live, the tax ID with appended –T remains as is, and the production account is configured with their tax ID via Vendor Upload.
- The mailbox *invoicereceiver*prod@ansmtp.ariba.com is now used to sent production invoices and test mailbox remains available for testing purposes.
- The system determines the environment applicable based on the mailbox used.

**Note:** this channel is currently available in countries such as Brazil and Mexico only

### **Use Case for manual upload option**

- Test suppliers are configured via Vendor Upload using their tax IDs.
- Supplier must access its test Network account to upload an external tax invoice
- The invoice is validated and submitted to the buyer account (test or Prod) with the corresponding tax ID configured.
- After go live, all the invoices are addressed to the production buyer account. So, test environment is not available.

### **AS IS TO BE**

- Test suppliers are configured via Vendor Upload using appended **-T** in their tax IDs.
- Supplier must access its test Network account to upload an external tax invoice
- The invoice is validated and the system determines the environment (Test or Prod) based on the supplier type account. If test, the document is sent to the buyer test account.
- After go live, all the invoices are addressed to the buyer environment based on the supplier account type used to upload them. So, test environment remains available.

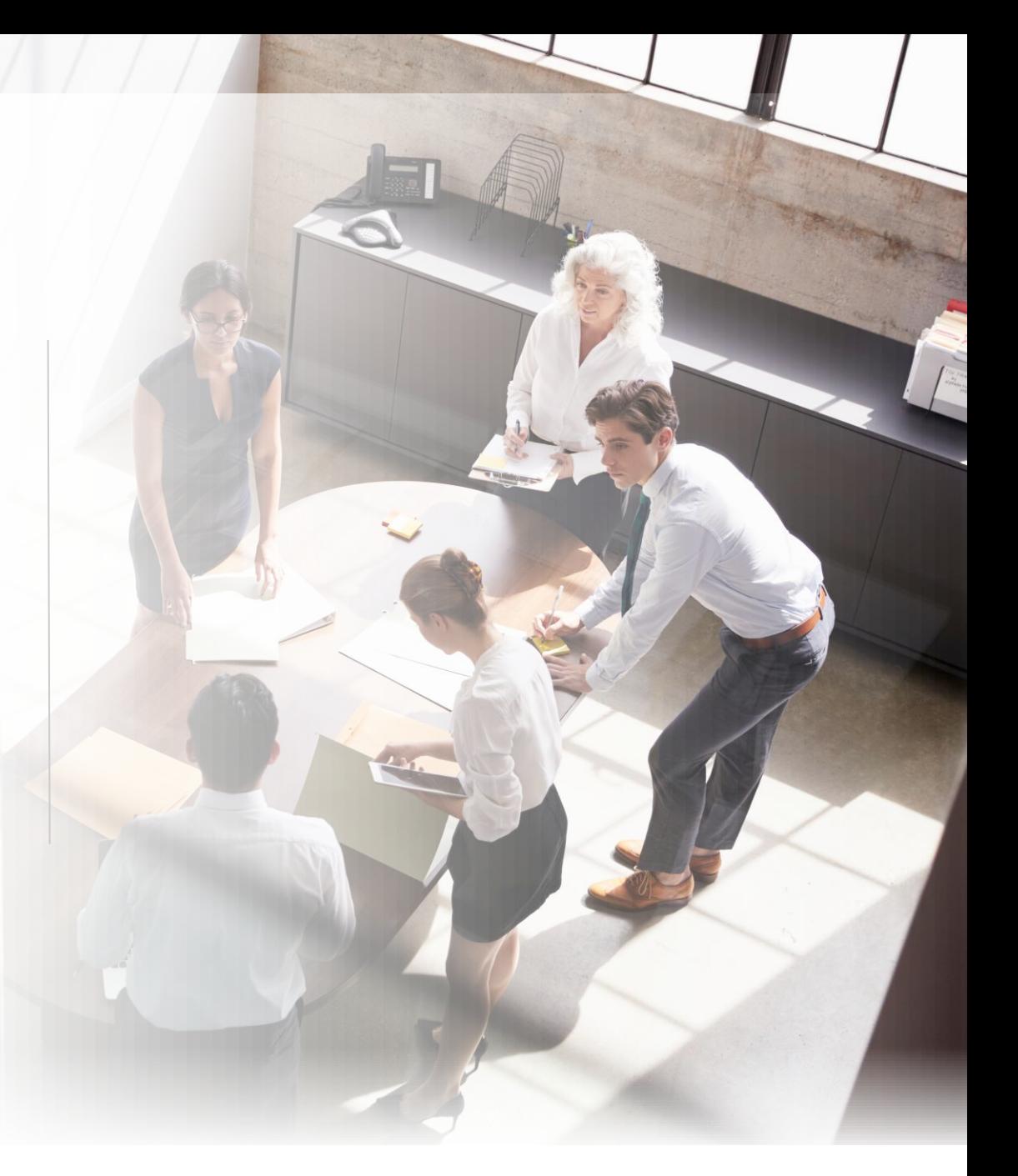

**Note:** this channel is currently available in countries such as Mexico only

### **Use Case for integrated channels**

#### **PEPPOL countries**

• The integration with SAP DRC Access Point for Peppol invoice flows considers test and production realms.

#### **CHILE & ITALY**

- Test invoices are received through an integrated channel and routed to the test buyer account based on the tax IDs coming within each document.
- In order to go live, the tax ID must be removed from the supplier test account and their tax ID must be assigned to the production account via Vendor Upload File.
- The incoming tax invoices are then now routed to the production buyer account.

### **AS IS TO BE**

#### **PEPPOL countries**

• Same as is but Test suppliers must be configured via Vendor Upload File using appended **-T** in their tax IDs. It must be still tested.

#### **CHILE & ITALY**

• All remains as is today. So, test realm cannot be used with the same Tax IDs in productive environment.

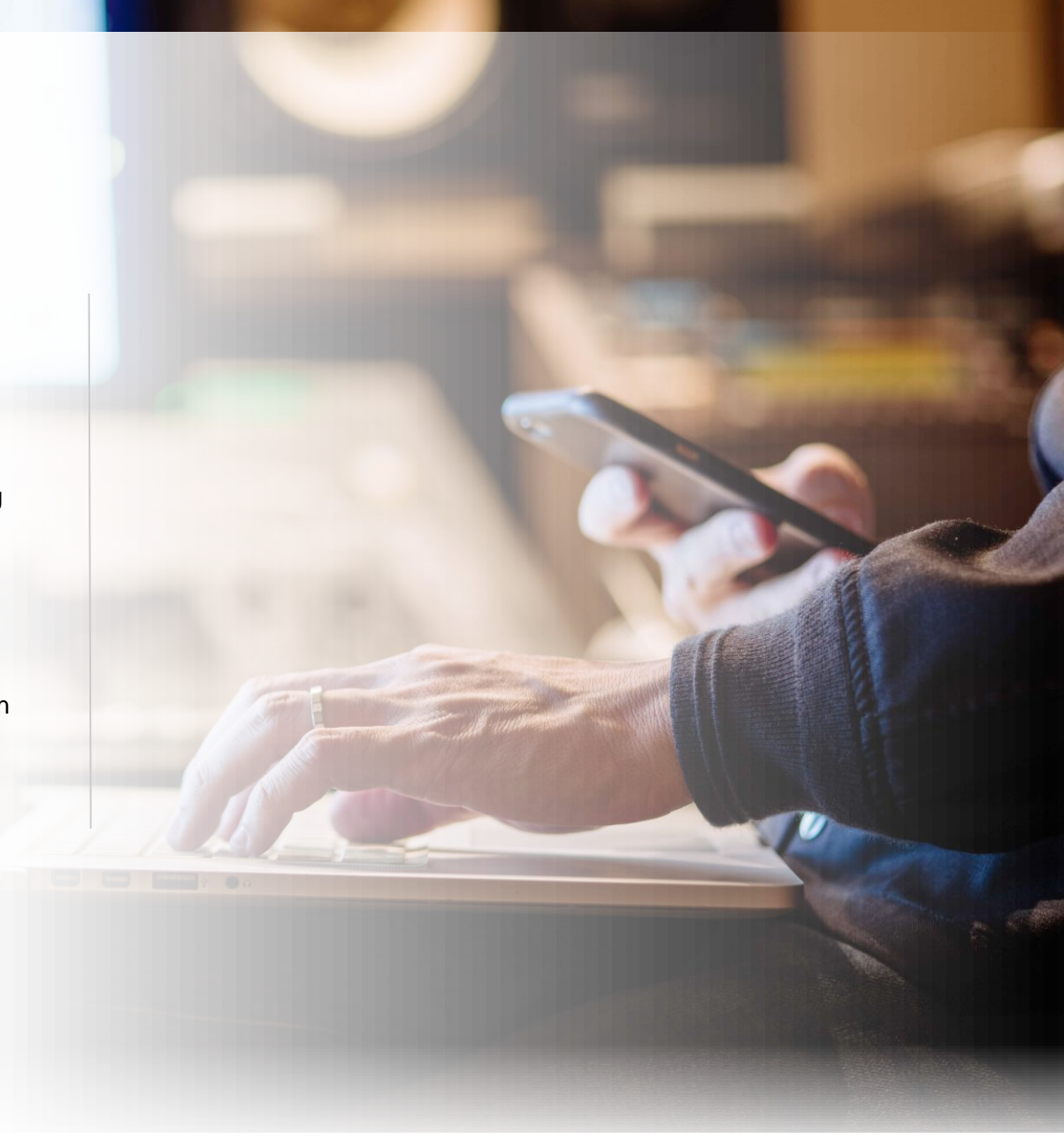

# **Thank you.**

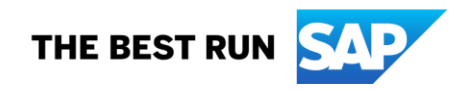

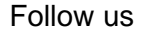

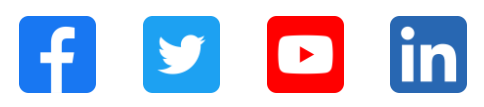

#### **[www.sap.com/contactsap](https://www.sap.com/registration/contact.html)**

© 2022 SAP SE or an SAP affiliate company. All rights reserved.

No part of this publication may be reproduced or transmitted in any form or for any purpose without the express permission of SAP SE or an SAP affiliate company. The information contained herein may be changed without prior notice. Some software products marketed by SAP SE and its distributors contain proprietary software components of other software vendors. National product specifications may vary. These materials are provided by SAP SE or an SAP affiliate company for informational purposes only, without representation or warranty of any kind, and SAP or its affiliated companies shall not be liable for errors or omissions with respect to the materials. The only warranties for SAP or SAP affiliate company products and services are those that are set forth in the express warranty statements accompanying such products and services, if any. Nothing herein should be construed as constituting an additional warranty. In particular, SAP SE or its affiliated companies have no obligation to pursue any course of business outlined in this document or any related presentation, or to develop or release any functionality mentioned therein. This document, or any related presentation, and SAP SE's or its affiliated companies' strategy and possible future developments, products, and/or platforms, directions, and functionality are all subject to change and may be changed by SAP SE or its affiliated companies at any time for any reason without notice. The information in this document is not a commitment, promise, or legal obligation to deliver any material, code, or functionality. All forward-looking statements are subject to various risks and uncertainties that could cause actual results to differ materially from expectations. Readers are cautioned not to place undue reliance on these forward-looking statements, and they should not be relied upon in making purchasing decisions. SAP and other SAP products and services mentioned herein as well as their respective logos are trademarks or registered trademarks of SAP SE (or an SAP affiliate company) in Germany and other countries. All other product and service names mentioned are the trademarks of their respective companies. See www.sap.com/trademark for additional trademark information and notices.

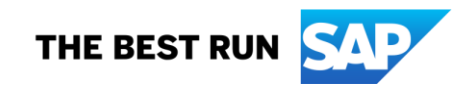